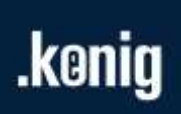

# **KPA Automation Release Notes**

Date 2020-06-05

# **Contents**

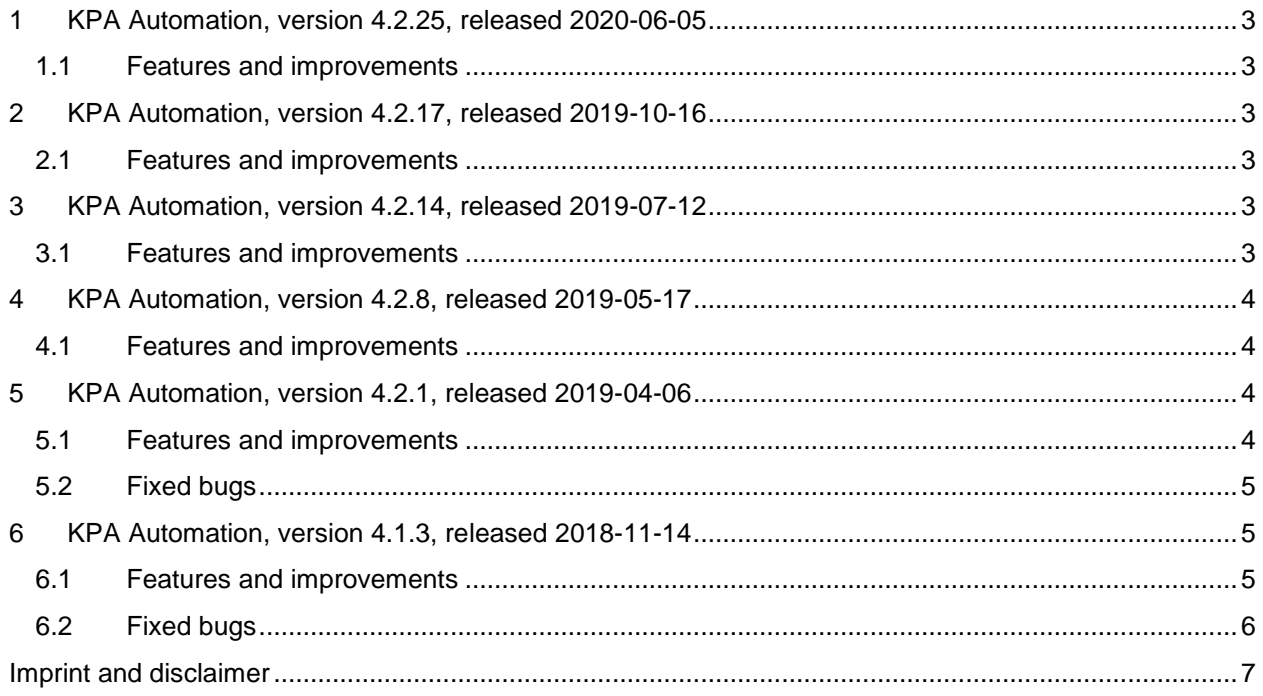

# .konig

# <span id="page-2-0"></span>**1 KPA Automation, version 4.2.25, released 2020-06-05**

#### <span id="page-2-1"></span>**1.1 Features and improvements**

● The new product KPA Automation Data Analytics is added to KPA Automation.

KPA Automation Data Analytics is used for data storage and report generation. It consists of the following components:

- Spooling Service: stores and provides historical data.
- Reporting Service: generates reports by historical data.
- DataAnalytics HMI project: configures Spooling Service and shows reports generated by Reporting Service.

For more information, see "*KPA Automation Data Analytics Tutorial*".

- Added a special button for switching between screens. To connect a screen with the switch screen button, just drag and drop, there is no more need to use scripting.
- Implemented a feature of creating screens without writing scripts. Instead it is possible to drag and drop control panels to Screens Configuration.
- Added an option to highlight, save and restore overridden properties of nested control panels.
- Automated import of the control panel library, KPA Automation Basic Library, when creating a new project.

## <span id="page-2-2"></span>**2 KPA Automation, version 4.2.17, released 2019-10-16**

#### <span id="page-2-3"></span>**2.1 Features and improvements**

- Security connection between KPA Automation View and a third-party OPC UA server.
- Support of the OPC UA browse path format.

In OPC Unified Architecture, each element of the browse path is not a simple string, but instead, it is a structured object (UABrowsePathElement), which contains more information that allows identifying the child node.

- Implemented a possibility to add OPC Server manually in the OPC Configuration window.
- Enumeration of OPC UA compatible servers on local/remote machines.
- KPA EtherCAT SDF library is updated to version 2.7.130.26989.

### <span id="page-2-4"></span>**3 KPA Automation, version 4.2.14, released 2019-07-12**

#### <span id="page-2-5"></span>**3.1 Features and improvements**

- Added a possibility to switch off the focus frame of the control panel.
- Implemented a unified feature of reconnection to OPC Classic and OPC UA servers in case of unstable network connection.
- License for demo mode is embedded into KPA Automation View and KPA Automation Studio.
- KPA EtherCAT SDF library is updated to version 2.7.115.25983.

## <span id="page-3-0"></span>**4 KPA Automation, version 4.2.8, released 2019-05-17**

#### <span id="page-3-1"></span>**4.1 Features and improvements**

- Support of OPC UA Data Access in KPA Automation View. It provides communication with OPC UA compatible PLC and KPA Automation Server.
- KPA EtherCAT SDF library is updated to version 2.7.107.25922.
- Speed-up of EtherCAT configuration scanning.

## <span id="page-3-2"></span>**5 KPA Automation, version 4.2.1, released 2019-04-06**

#### <span id="page-3-3"></span>**5.1 Features and improvements**

- KPA EtherCAT SDF library is updated to version 2.7.87.25592.
- OPC Configuration is embedded into the project.

OPC Configuration is a new feature of KPA Automation Studio that facilitates quick linking between data tags provided by an OPC server and visual user interface (UI) controls. It is a flexible and easy tool for managing data sources during HMI design in KPA Automation Studio. OPC Configuration has the following capabilities:

- Online discovering of local and remote OPC servers
- Import of external configuration files
- Export the configurations of online OPC servers to XML and proprietary files
- Linking of data tags with UI controls using simple drag-and-drop interface
- Added a possibility to delete OPC server without editing Visualization Configuration.
- When removing OPC server from OPC Configuration, it is possible to choose whether to reset or leave bindings of this server's tags to HMI controls.
- Added a feature of OPC configuration merge. When an OPC server tree with existing URI is imported or added, KPA Automation Studio opens the OPC server merge window.
- OPC Configuration in the project can be updated according to information from a file or online OPC server. During this operation, it is possible to review data tags that will be added or removed. Data tags in the project that are not present in the source can be mapped to similar tags but not removed, thus preserving bindings in HMI controls. Tags with no mapping are removed, with their bindings to HMI controls automatically cleared to preserve integrity.
- When preforming long-running operation with OPC Configuration, a mouse pointer changes its appearance from standard arrow to "busy" pointer.
- OPC data tags can be bound to link objects parameters using drag-and-drop interface.
- The target UI control of drag-and-drop binding operation becomes active to explicitly indicate the result of this operation, preventing confusion during multiple consecutive operations
- Each tab in the main editor window of KPA Automation Studio can be closed by its  $[X]$  button or middle-click.
- An instance of the DFOpcTag type retains its URI in the Name property. It can be ultimately useful for HMI scripting.

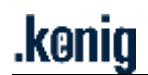

- An instance of the LocalizedText type retains not only the localized string but also the original one.
- When a new control panel is created in KPA Automation Studio, methods on initialize and on terminate are explicitly created, because there is no way to verify whether these methods exist.

#### <span id="page-4-0"></span>**5.2 Fixed bugs**

- Fixed the incorrect message about OS.
- In the Visualization Library window, appearance of items of the Parameter type is fixed.
- Username is now case-insensitive.
- OPC Configuration in KPA Automation Studio is now available only for logged-in users.
- Fixed a bug that may occasionally lead to reading or writing a wrong OPC tag.
- Fixed a rare bug that may lead to unexpected termination of KPA Automation Control during Modbus usage.
- When OPC server parameters are changed in OPC Configuration, data tags bindings to HMI controls now will be always properly updated.
- Fixed a rare bug of updating OPC tags bindings: now it is done properly for tags that are elements of an array.

### <span id="page-4-1"></span>**6 KPA Automation, version 4.1.3, released 2018-11-14**

#### <span id="page-4-2"></span>**6.1 Features and improvements**

- License error messages are improved.
- A UAC level message is added to trace.
- Added the Close button for each tab in working area.
- Implemented Server Browser for OPC Classic servers.
- Added Property Manager for managing permissions for control panel elements.
- Implemented a resizable localized text dialog.
- Support of trace messages from multiple threads.
- Implemented a check for possible recursion between control panels when creating a link from one control panel to another.
- A new method to send a Unicode character as a keyboard input from a visualization script.
- Tooltip to the Agent icon in the system tray.
- The polyline creation tool has been separated to three tools:
	- Bezier curve tool.
	- Polyline tool.
	- Curve tool.
- Marks for invisible and disabled objects in Property Browser selection control.

#### <span id="page-5-0"></span>**6.2 Fixed bugs**

- **•** fcCleanUp sometimes removes correct OPC registrations.
- The same CP can be opened few times.
- KPA Automation View starts in debug mode.
- Dockable views could have wrong positions on runtime.
- Memory leaks after a project build.
- Database files in the project directory don't have access permission.
- Generic import/export does not work properly: all diagnostic signals are missed.
- Fixed calling of on connect script event before the call of on initialize in some circumstances.
- Fixed visibility of the Delete All action in the shortcut menu of Fieldbus configuration.
- Fixed a tooltip for color value in Property Browser.
- Interactions between Agent and KPA EtherCAT Master is fixed.

# <span id="page-6-0"></span>**Imprint and disclaimer**

### **Trademarks**

EtherCAT® is registered trademark and patented technology, licensed by Beckhoff Automation GmbH, Germany. Products that are referred to in this document may be either trademarks and/or registered trademarks of the respective owners. The publisher and the author make no claim to these trademarks.

### **Disclaimer**

While every precaution has been taken in the preparation of this document, the publisher and the author assume no responsibility for errors or omissions, or for damages resulting from the use of information contained in this document or from the use of programs and source code that may accompany it. In no event, shall the publisher and the author be liable for any loss of profit or any other commercial damage caused or alleged to have been caused directly or indirectly by this document.

### **Quality Management**

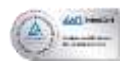

koenig-pa GmbH Quality Management System is certified according to DIN EN ISO 9001:2015. Initial certification in 2008.

### **Contacts**

For more information about products and services, please visit company website: [www.koenig-pa.de](https://koenig-pa.de/)

For getting technical support or solving issues arouse from the use of our products, there is a ticketing system in the [Customer Portal](https://koenig-pa.de/customerportal/) where you can apply for assistance.

Note that the Customer Portal is available for registered users only.

In urgent cases, you have the following options:

- contact resellers in your country or region
- get assistance by phone: +49 9128 725 614, +49 9128 725 330
- contact our Support Team at support@koenig-pa.de

#### **Mailing address**

koenig-pa GmbH Im Talesgrund 9a 91207 Lauf a.d. Pegnitz, Germany

### **Copyright**

© koenig-pa GmbH, Germany. All rights reserved.

The reproduction, distribution and utilization of this document as well as the communication of its contents to others without express authorization are prohibited.